## Add to or remove from sequence  $\infty$

This article applies to:

[Pro](http://bit.ly/2WNQ7vw) [Max](https://keap.com/keap-max)

> With the Add to sequence option, you can drop a contact into a campaign, and let them skip the line. Instead of making a contact start from the beginning, you can now add them to a sequence further ahead in the campaign.

1. Drag the **Add to sequence** process onto the campaign

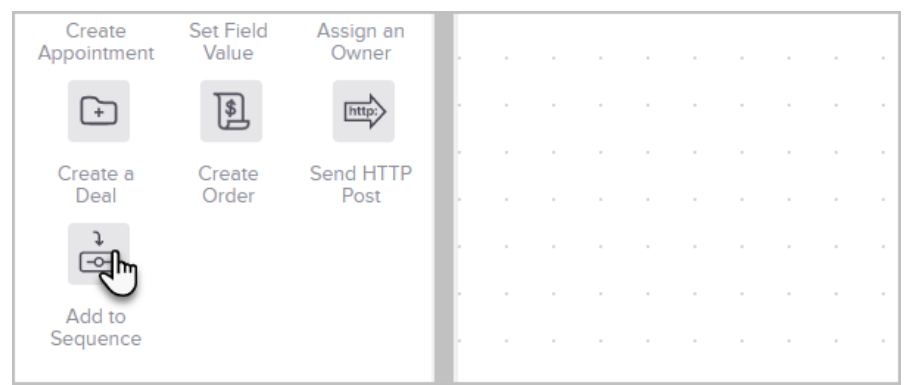

2. Double click the **Add to sequence** icon

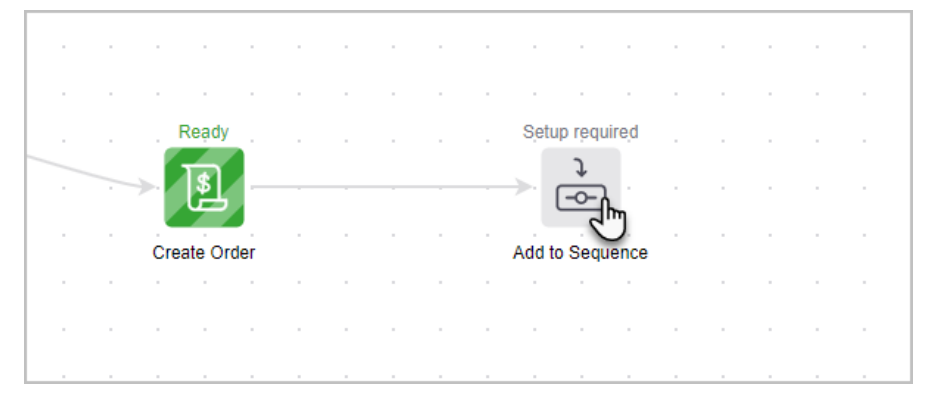

3. Select a campaign and sequence to add the contacts to

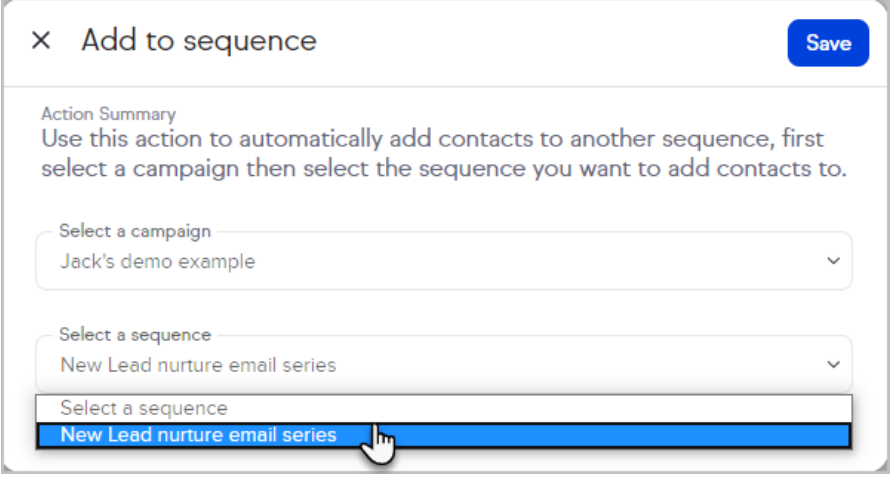